# Автомобильный видеорегистратор **Camshel SMART TRIO GPS**

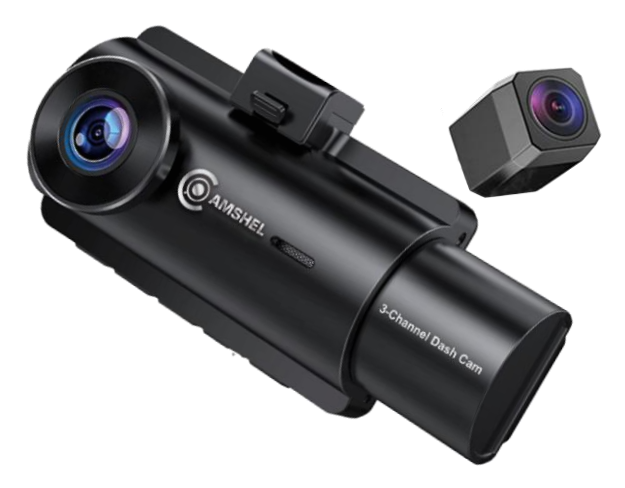

# Оглавление

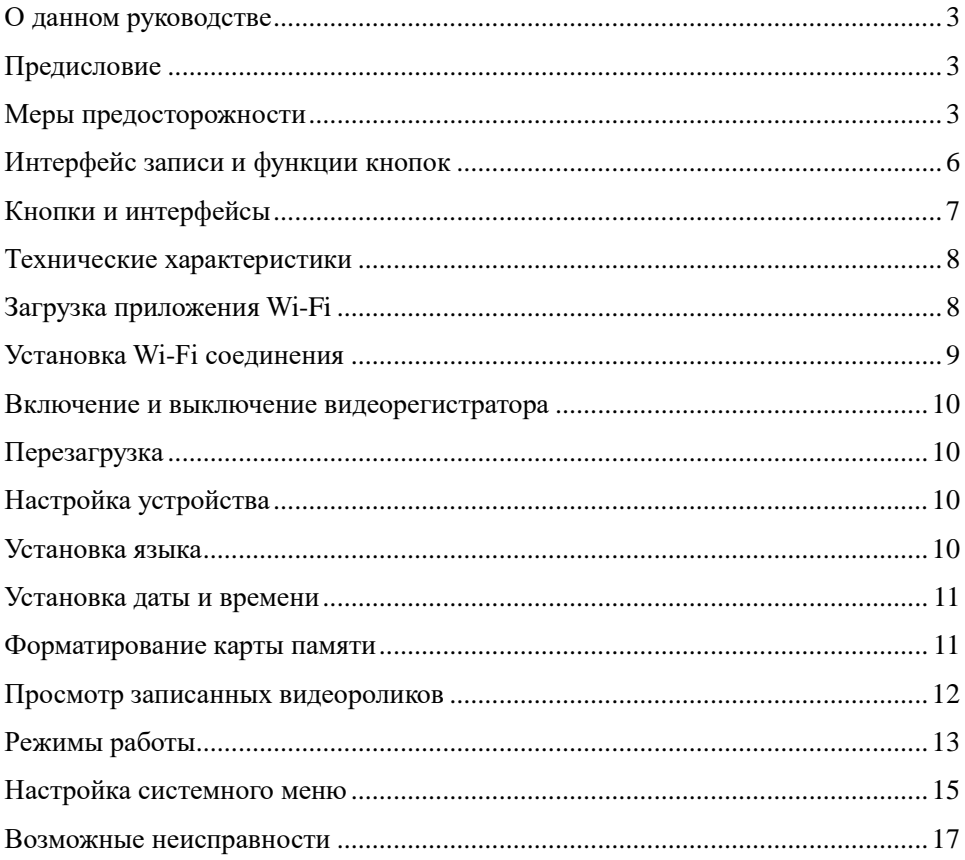

# О данном руководстве

<span id="page-2-0"></span>Содержание данного руководства носит исключительно информационный характер и может изменяться без предварительного уведомления. Мы приложили все усилия, чтобы данное "Руководство пользователя" содержало точную и полную информацию о продукте, в том числе функциональные возможности, настройки, а также спецификацию продукта. Однако, в случае обнаружения ошибок и упущений, не предполагается какая-либо ответственность со стороны производителя.

# Предисловие

<span id="page-2-1"></span>Благодарим Вас за покупку трехканального автомобильного видеорегистратора Camshel SMART TRIO GPS - автомобильного видеорегистратора высокого разрешения с Wi-Fi.

Перед использованием устройства, пожалуйста, внимательно ознакомьтесь с данным руководством. Мы надеемся, что наш продукт будет соответствовать всем Вашим требованиям и прослужит Вам долгое время.

#### Меры предосторожности

<span id="page-2-2"></span>1. Используйте устройство только по его прямому назначению. Повреждение устройства, вызванное его ненадлежащим использованием, не является гарантийным случаем.

2. Необходимо исключить длительное пребывание устройства в условиях повышенной влажности, пыли, а также воздействия прямых солнечных лучей.

3. Во избежание нарушения изоляции и возникновения короткого замыкания держите провода в стороне от горячих и подвижных частей автомобиля.

4. После выполнения операций по монтажу устройства проверьте надежность его крепления, во избежание падения устройства при движении автомобиля.

5. Не извлекайте и не вставляйте карту памяти во время работы устройства.

6. Не отвлекайтесь на работу с устройством во время движения автомобиля.

7. Производитель не несет ответственности за потерю или повреждение данных в случае повреждения устройства или карты памяти.

8. Данный видеорегистратор предназначен только для использования в автомобиле. Не устанавливайте его там, где он может закрывать водителю обзор дороги.

9. Видеорегистратор использует суперконденсатор вместо литиевой батареи в качестве источника питания, что безопаснее и легче, он используется только для сохранения последнего видео после отключения питания. Устройство не включится без внешнего источника питания.

10. Перед использованием данного устройства, пожалуйста, сначала проверьте карту памяти и отформатируйте ее, установите время и дату в меню.

11. Запись видео осуществляется в высоком разрешении, обязательно используйте высокоскоростную карту Micro SD класс С10 или выше. Максимальная поддержка карт памяти 256 Гб.

12. Чтобы получить доступ к настройкам меню, пожалуйста, нажмите кнопку OK для остановки видеозаписи.

13. Для просмотра местоположения, маршрута и скорости транспортного средства используется GPS модуль.

4

14. НЕ разбирайте, не ремонтируйте и не модифицируйте изделие самостоятельно.

15. Для проведения внутреннего осмотра и ремонта обратитесь в сервисный центр компании Camshel.

## Установка видеорегистратора

- Проверьте, вставлена ли карта памяти в устройство.

- Подключите зарядный кабель к USB-порту на присоске, а затем подключите адаптер к разъему прикуривателя вашего автомобиля. Заведите автомобиль, камера включится и начнет запись автоматически.

- Мигающая красная точка на экране означает, что камера записывает видео, чтобы остановить запись нажмите кнопку ОК.

#### Первоначальные настройки

- Дважды нажмите кнопку М, чтобы войти в системное меню и выполните следующие начальные настройки.

- Установка даты и времени. Нажмите правую клавишу, чтобы выбрать дату и время, и нажмите ОК, чтобы сохранить настройки. Нажмите правую или левую кнопку, чтобы изменить значение, нажмите ОК для подтверждения и перехода к следующему пункту. Нажмите М, чтобы вернуться в системное меню.

- Выбор языка меню. Нажмите правую кнопку, чтобы выбрать язык, нажмите кнопку ОК, чтобы ввести настройки. Нажмите правую или левую кнопку, чтобы выбрать язык, нажмите кнопку ОК для подтверждения и возврата в системное меню.

- Форматирование карты памяти. Найдите в меню опцию «формат», нажмите ОК. Нажмите правую кнопку, чтобы выбрать "ОК",

нажмите "ОК" для подтверждения форматирования и возврата в системное меню. Нажмите M, чтобы вернуться в режим ожидания. Нажмите кнопку OK, для возобновления работы.

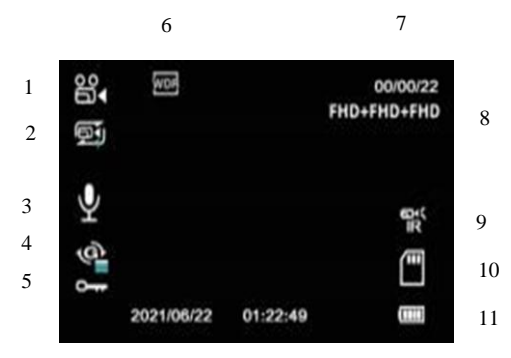

# <span id="page-5-0"></span>**Интерфейс записи и функции кнопок**

12

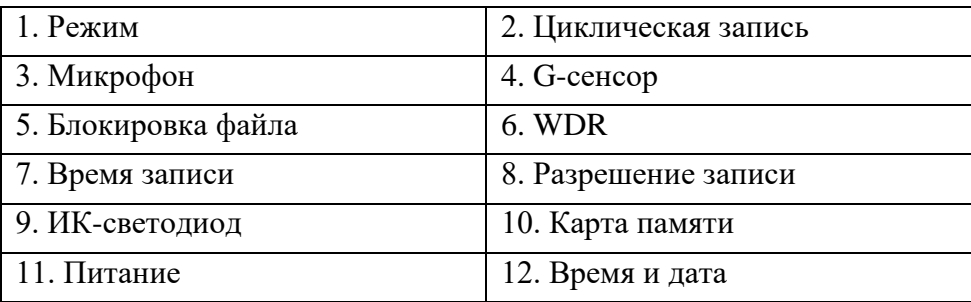

# *Примечание:*

Видеорегистратор использует суперконденсатор вместо литиевой батареи в качестве источника питания, что безопаснее и легче. Он используется только для сохранения последнего видео после отключения питания. Фотокамера не включится без внешнего источника питания. Это нормально, что значок батареи на экране продолжает мигать.

# <span id="page-6-0"></span>**Кнопки и интерфейсы**

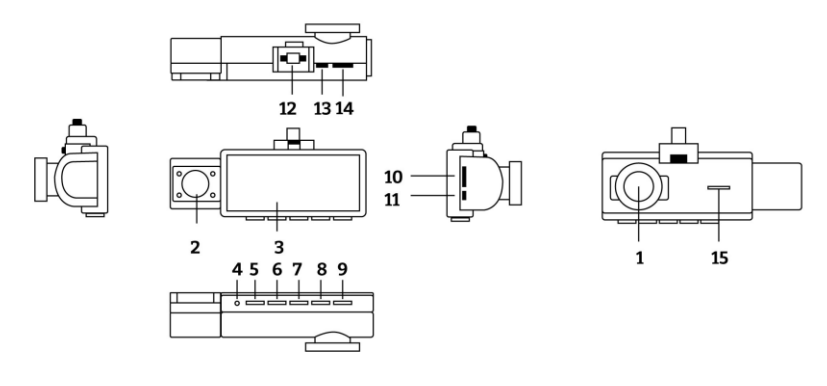

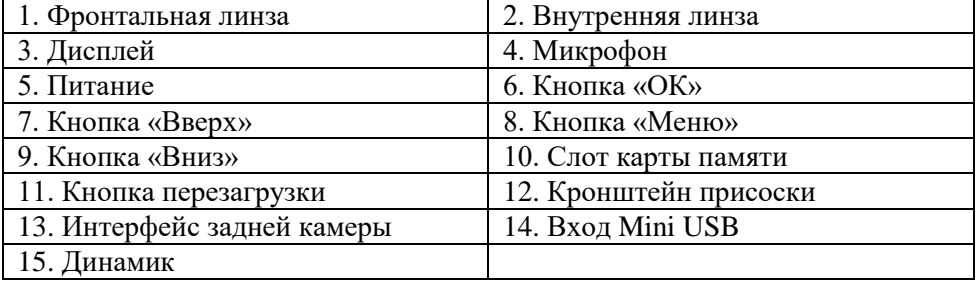

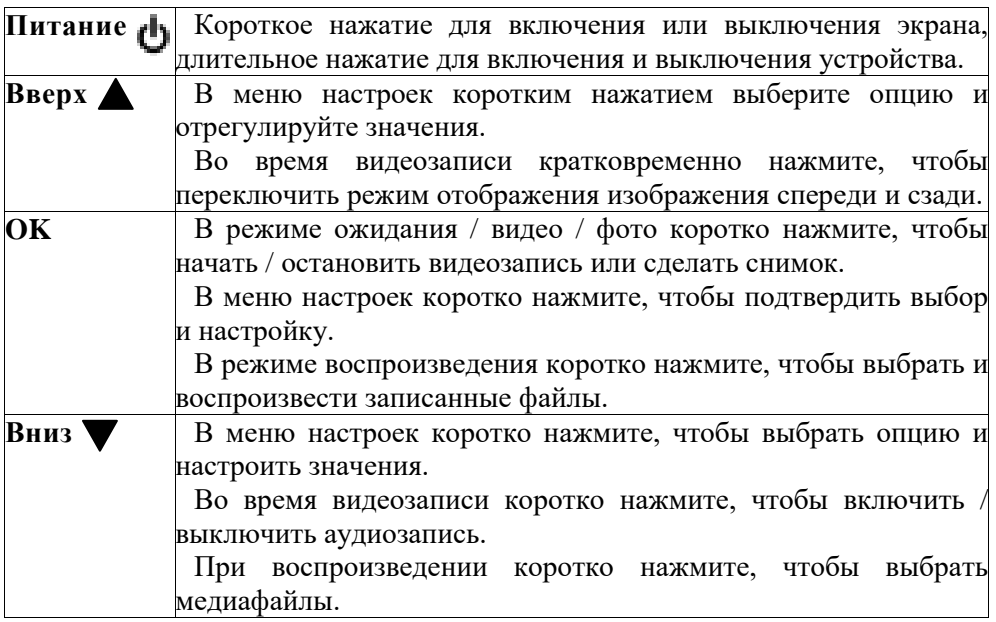

<span id="page-7-0"></span>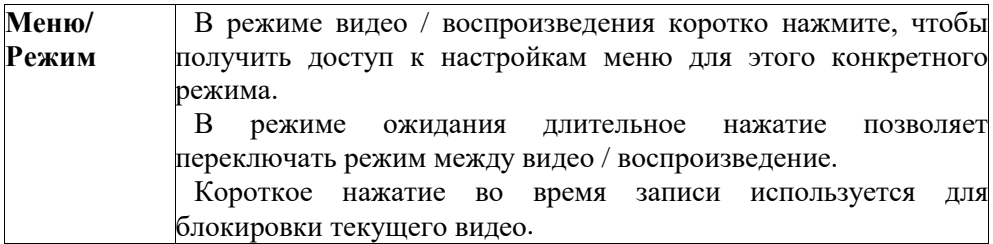

# **Технические характеристики**

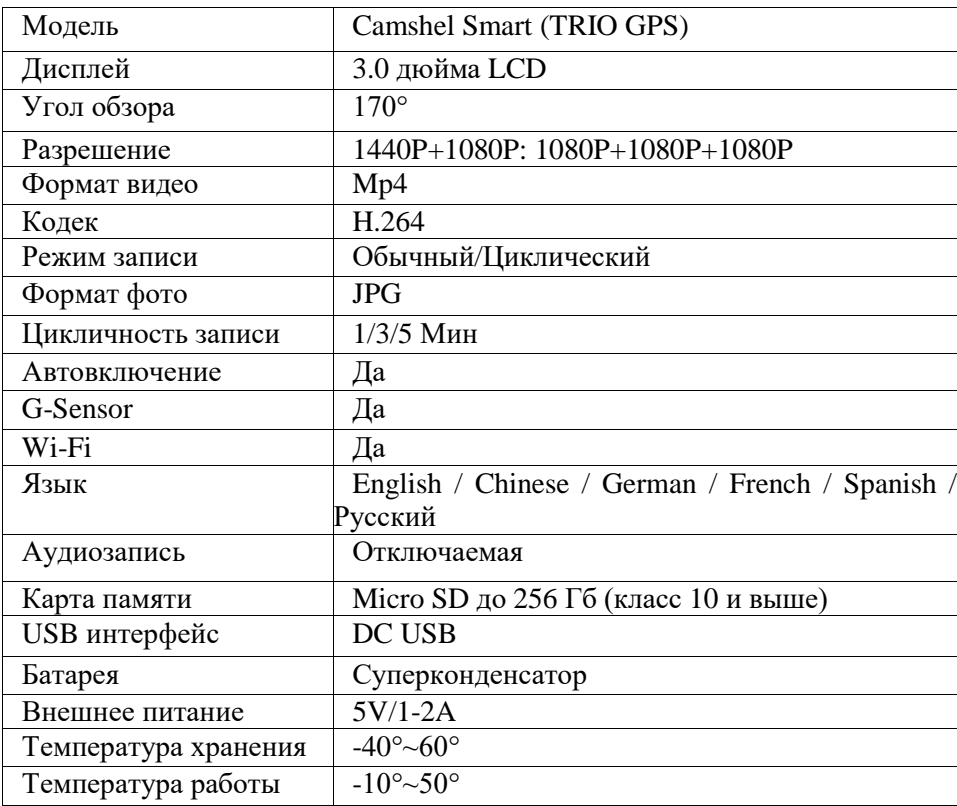

# **Загрузка приложения Wi-Fi**

<span id="page-7-1"></span>Название приложения Wi-Fi (LuckyCam), вы можете найти LuckyCam в мобильном браузере и в меню мобильных приложений или с помощью QR – кода ниже.

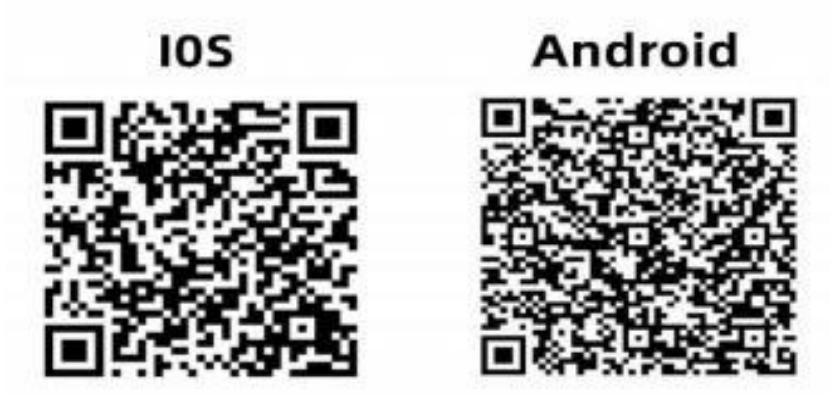

# <span id="page-8-0"></span>**Установка Wi-Fi соединения**

Выберите Wi-Fi во втором пункте меню (на фото).

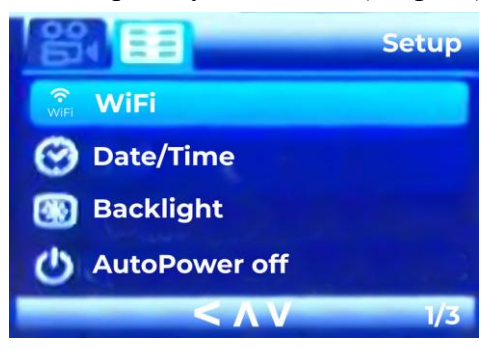

Когда вы откроете Wi-Fi, устройство запросит учетную запись Wi-Fi и пароль. Откройте настройки мобильного телефона и нажимаем Wi-Fi, чтобы запросить соответствующую учетную запись Dash cam и пароль.

Учетная запись Wi-Fi будет меняться для каждого телефона (CARDV\*\*\*\*\*\*), а пароль всегда один и тот же (12345678)

После успешного подключения нажмите, чтобы войти в приложение LuckyCamAPP для управления видеорегистратором на мобильном телефоне.

#### **Включение и выключение видеорегистратора**

<span id="page-9-0"></span>*Ручное включение питания.* Удерживайте кнопку питания до тех пор, пока не появится экран запуска.

*Ручное отключение питания.* Убедитесь что запись остановлена (красная точка на экране не мигает). Нажмите и удерживайте кнопку питания в течение 10 секунд, чтобы выключить устройство.

# <span id="page-9-1"></span>**Перезагрузка**

Если видеорегистратор не работает нормально, попробуйте перезапустить видеорегистратор. Пожалуйста, вставьте сплющенную скрепку для бумаг в отверстие "R" сбоку видеорегистратора на 5 секунд, затем отпустите ее. Видеорегистратор перезапустится.

## <span id="page-9-2"></span>**Настройка устройства**

Перед использованием видеорегистратора мы рекомендуем отформатировать вставленную карту памяти Micro SD, установив язык, время и дату. После установки нажмите M, чтобы вернуться в режим ожидания. Нажмите кнопку OK, чтобы начать работу.

#### <span id="page-9-3"></span>**Установка языка**

Нажмите клавишу OK, чтобы остановить запись, и дважды нажмите клавишу M для входа в системное меню.

Нажмите правую кнопку, чтобы выбрать языковой параметр, и нажмите OK, чтобы ввести языковые настройки.

Нажмите правую или левую кнопку, чтобы выбрать нужный язык, нажмите кнопку OK для подтверждения и возврата в системное меню.

### **Установка даты и времени**

<span id="page-10-0"></span>Эта функция позволяет вам пометить отснятый материал с указанием времени в качестве ориентира.

Нажмите клавишу OK, чтобы остановить запись, и дважды нажмите клавишу M для входа в системное меню.

Нажмите правую клавишу, чтобы выбрать параметр даты и времени, и нажмите OK, чтобы ввести настройки.

Нажмите вправо или влево, чтобы изменить цифры, нажмите OK для подтверждения и перехода к следующему пункту.

<span id="page-10-1"></span>Нажмите M, чтобы вернуться в системное меню.

# **Форматирование карты памяти**

Форматирование карты Micro SD приведет к удалению всей информации и подготовке карты к использованию с видеорегистратором.

Нажмите клавишу OK, чтобы остановить запись, и дважды нажмите клавишу M для входа в системное меню.

Нажмите правую кнопку, чтобы выбрать опцию форматирования и нажмите OK. После форматирования устройство вернется в системное меню.

#### *Примечание:*

Доступ к меню невозможен во время записи. Пожалуйста, остановите запись, прежде чем пытаться получить доступ к меню (Мигающая красная точка на экране означает, что камера записывает видео).

После установки первоначальных настроек нажмите M, чтобы вернуться в режим ожидания.

## <span id="page-11-0"></span>**Просмотр записанных видеороликов**

# *Воспроизведение видео с видеорегистратора*

- Нажмите кнопку [OK], чтобы остановить запись (красная точка на экране не мигает).

- Нажмите и удерживайте кнопку [M] в течение 3 секунд, чтобы перейти в режим фотосъемки, и снова нажмите и удерживайте кнопку [M] в течение 3 секунд, чтобы перейти в режим воспроизведения видео.

- Выберите видео, нажав левую и правую клавиши. Нажмите OK, для воспроизведения.

# *Воспроизведение видео на ПК*

Подключите видеорегистратор к компьютеру с помощью USBкабеля (входит в комплект поставки).

Выберите "Массовое хранилище" на видеорегистраторе.

Откройте папку на диске для хранения на вашем компьютере, чтобы просмотреть записанное видео.

# *Примечание:*

Для воспроизведения видеофайлов на вашем ПК рекомендуется подключать карту Micro SD непосредственно к компьютеру с помощью устройства чтения карт Micro SD через USB (не входит в комплект) или через слот для карт (если есть на вашем ПК). Как только карта Micro SD подключена, она должна появиться как съемное запоминающее устройство. Рекомендуется перенести видеофайлы, которые вы хотите воспроизвести, в файл на вашем компьютере, это уменьшит задержку в воспроизведении.

# **Режимы работы**

<span id="page-12-0"></span>Видеорегистратор работает в 3 режимах: режим видеозаписи, режим фотосъемки и режим воспроизведения. В этих режимах также есть меню, которое поможет вам настроить запись.

Длительное нажатие кнопки M позволяет переключаться между различными режимами. Следите за значком в левом верхнем углу экрана для каждого режима.

# *Режим видеозаписи*

Видеорегистратор автоматически перейдет в режим видеозаписи и начнет запись при подключении к автомобильному зарядному устройству и включении питания.

Красная точка, мигающая в левом верхнем углу, указывает на то, что запись продолжается. Нажмите кнопку OK, чтобы остановить запись или начать запись снова.

*- Блокировка записанных файлов.* Блокировка сохраняет текущий видеофайл и предотвращает его перезапись. При столкновении, G-сенсор распознает вибрацию, и устройство автоматически блокирует файл от перезаписи.

**Разрешение.** Отрегулируйте разрешение видео, записываемого передним объективом. Два канала: (QHD P30+FHD P25 при установке по умолчанию).

QHD P30 + FHD P25: Фронтальная камера 2K, 30 кадров в секунду + внутреняя 1080P 25 кадров в секунду.

FHD P30+FHD P25+FHD P25: Разрешение фронтальной камеры 1080P 30 кадров в секунду + внутренней 1080P 25 кадров в секунду + задняя камера 1080P 25 кадров в секунду (настройка FHD P30+FHD P25+FHD P25 по умолчанию).

13

*- Циклическая запись.* Опции - Выключена /1 /3 / 5 Минут. Эта функция позволяет вам установить продолжительность записываемого видеофайла на 1/3/5 минут, чтобы автоматически перезаписать самый ранний файл, когда память SD-карты заполнится. Мы рекомендуем вам включить функцию циклической записи, чтобы предотвратить заполнение места на карте памяти (по умолчанию установлено значение 3 минуты).

*- WDR.* Широкий динамический диапазон: включите для оптимизации качества видео с более широким диапазоном освещенности и детализацией изображения. Значение по умолчанию выключено.

*- Экспозиция.* Функция используется для ручного управления настройками светочувствительности. Значение по умолчанию равно 0.

*- G-сенсор.* Используется для обнаружения значительного удара, после чего камера автоматически заблокирует текущий файл записи. Чувствительность обнаружения удара можно настроить на выкл. / низкий / средний / высокий.

Если установлено значение "Высокий", камера автоматически заблокирует видеозапись, даже если автомобиль наезжает на лежачего полицейского. Это приведет к блокировке большого количества бесполезного видео. Рекомендуемый параметр - "Средняя".

*- ИК-светодиод.* Включите или выключите 4 ИК-светодиод рядом с внутренней камерой. Если установлено значение "Авто", ИК-светодиод автоматически включится, когда свет погаснет.

*- Зеркало задней камеры.* Эта функция позволяет переключать зеркальное изображение и исходное изображение задней камеры.

*- Обнаружение движения.* Используется для приостановки записи, когда перед камерой не обнаружено движения, и для запуска записи при повторном обнаружении движения. Значение по умолчанию выключено.

*- Запись звука.* Включите или выключите запись звука.

*- Штамп даты.* Включение/выключение меток даты и времени в видеофайлах.

*- Монитор парковки.* (опционально)

При подключении постоянного питания (не через прикуриватель) и включенной функции «монитор парковки», устройство будет оставаться в режиме ожидания после выключения двигателя. Когда детектор обнаружит вибрацию, она автоматически включится и снимет короткое видео, а затем вернется в режим ожидания. (При использовании функции контроля парковки необходимо использовать комплект проводов.)

# *Режим фотосъемки*

Нажмите кнопку OK, чтобы остановить запись на видеорегистраторе (красная точка на экране не мигает), затем продолжительно нажмите кнопку M, чтобы перейти в режим фотосъемки. В режиме фотосъемки нажмите кнопку OK, чтобы сделать снимки и сохранить их. Этот режим предназначен только для ручного управления.

# *Режим воспроизведения*

Этот режим позволяет воспроизводить записанное видео или просматривать фотографии, а также управлять записанными файлами.

# **Настройка системного меню**

<span id="page-14-0"></span>*- Отключение дисплея.* Таймер может автоматически выключать дисплей, так что устройство может работать при чрезвычайно низком энергопотреблении. Выбор "1" Минуты" означает, что регистратор

перейдет в режим энергосбережения через 1 минуту после включения питания. Опции: Выкл./1 минута/3 минуты/5 минут.

*- Звук клавиш.* Вы можете включить либо отключить опцию сигнала при нажатии клавиш по вашему желанию.

*- Звук загрузки.* Используется для отключения или включения звука при выключении или включении устройства.

*- Частота.* 50 Гц/60 Гц, если камера создает помехи для радиоприемника, попробуйте изменить частоту.

*- Функция GPS.* Приобретенный вами продукт совместим с функцией GPS tracker, вы можете отследить точное местоположение по GPS в вашем видео.

Пожалуйста, подключите GPS к соответствующему интерфейсу, а затем подключите источник питания, чтобы увидеть появление логотипа GPS.

Обычные видеоплееры не могут отображать журналы GPS. Чтобы просмотреть журнал GPS, вам нужно будет воспроизвести видеофайл с помощью настроенного HIT GPS player, который вы можете скачать по ссылке ниже.

Для Windows

https://pcgps.ce2ce.com/hit/hitplayer.html

Для Mac

https://apps.apple.com/us/app/hit-gps-player/id1527858255

*- Настройка часового пояса.* Установите правильный часовой пояс.

*- Настройки по умолчанию.* Возврат настроек меню по умолчанию.

*- Версия.* Версия ПО видеорегистратора.

16

#### <span id="page-16-0"></span>**Возможные неисправности**

#### *- Невозможно перейти к меню*

Когда камера записывает видео, кнопка меню не работает. О чем свидетельствует мигающая красная точка на экране. Пожалуйста, нажмите OK, чтобы приостановить запись, затем нажмите M для входа в меню.

#### *- Видеорегистратор автоматически останавливает запись*

Проверьте, заполнена ли память.

Проверьте, работает ли функция циклической записи видеорегистратора.

Проверьте, соответствует ли карта Micro SD классу C10 и выше.

Если на карте много заблокированных видео, прекращается циклическая запись.

Если видео, воспроизводимое на компьютере, воспроизводится медленно или не полностью, возможно, проблема со скоростью работы карты памяти.

#### *- На видео присутствуют полосы помех*

Установите частоту в соотвествии с применяемой в вашем регионе - 50 Гц или 60 Гц.

#### *- Крепление не может хорошо закрепиться на лобовом стекле*

Протрите ветровое стекло в месте крепления салфеткой для чистки стекол. Снимите защитную пленку, если это не сработает, прогрейте ветровое стекло, затем повторите попытку.

Замочите присоску на мгновение в теплой воде.

*- Без внешнего источника питания устройство не включается или выключается сразу после отключения внешнего источника питания*

Это нормально. Для включения требуется внешний источник питания 5В/1-2А. Суперконденсатор используется только для сохранения последнего видео после отключения питания.

# *- Камера продолжает многократно включаться и выключаться*

Пожалуйста, проверьте, хорошо ли подсоединен зарядный кабель.

Вставьте скрепку для бумаги в отверстие "R" сбоку на 3 секунды, затем отпустите для перезагрузки.

Отформатируйте карту памяти.